# 基于 VFP 技术的银企自动对账系统设计

### 张 伟(高级会计师)

(临沂大学财务处 山东临沂 276000)

【摘要】在充分研究现有银企自动对账方法的基础上,本文利用VFP技术设计了一套独立于财务结算软件与 银行存款系统之外的第三方银企自动对账系统,其操作简单,方便快捷,效率较高,能够适应不同的财务软件与各 家网上银行,提高了银企对账的自动化程度与使用范围。

【关键词】银行日记账 银行对账单 自动对账

银行存款对账是企业的银行存款日记账与银行出具 的银行对账单之间的核对。为了加强对银行存款的管理, 财务人员每月都要将"银行存款日记账"与"银行对账单" 进行核对,编制银行存款余额调节表,保证单位银行存款 的安全性、完整性与准确性。

### 一、现有银行存款核对方法分析

调研财务部门、查阅资料,检索维普、中国知网等数 据库发现,目前单位银行存款日记账与银行对账单的核 对方法主要有四种。

# 三、系统部署

1. 软件平台选型。系统针对高校财务报销审批业务 环境,在规划和实施私有云计算平台时,把云平台中主要 的物理服务器群和网络资源部署到同一局域网中,综合 分析授权许可、购买价格、社区活跃度和支持等多种因素 后,系统软件服务器平台选型如下:①操作系统:Ubuntu 10.04;②虚拟化管理软件:OpenStack;③数据库管理软 件:Oracle Database11g。

2. 私有云安装部署。OpenStack虚拟化平台中主要构 成节点为:控制节点、网络节点、计算节点。私有云计算平 台的云控制中心是通过控制节点来实现的,虚拟网络控 制是通过网络节点来实现的,具体计算运行工作是由计 算节点来执行的,包括提供给客户使用的各种虚拟机和 存储空间等。

(1)控制节点部署:部署任务包括预配置任务和主要 部署任务。预配置任务包括: 控制节点计算机网络的配 置、控制节点服务器设置、控制节点与其他云平台物理计 算机时间同步机制 Network Time Protocol(NTP)协议。 主要部署任务包括:部署用户认证和角色管理 Keystone (OpenStack Identity)组件、虚拟机镜像查询和存储服务

1. 手工核对。期末,会计人员导出本单位的银行存款 日记账,索取开户银行打印的对账单,按照记账顺序逐笔 画勾核对,编制银行存款余额调节表。这种方法易学易 用,但存在着工作量大、差错率高、工作效率低等缺点,适 用于业务量较少的单位。

2. 运用 Excel 排序核对。根据单位财务软件导出的 **Excel**格式银行存款日记账与开户银行提供的 Excel格式 对账单,分别按照借贷方向与金额大小进行排序打印,采 取手工方式逐笔画勾核对,编制银行存款余额调节表。这Glance组件、控制节点虚拟网络服务 Quantum组件、私有 云计算调度服务Nova组件、私有云块存储服务Cinder组件。

> (2)私有云网络节点部署:部署任务包括预配置任务 和主要部署任务。预配置任务包括:NTP服务配置、激活 IP\_Forwarding 功能、网络节点计算机网络的配置。主要部 署任务包括:网络节点虚拟交换机Open vSwitch实现、使 用 Quantum 和 Open vSwitch 来管理虚拟网络。

> (3)计算节点部署:部署任务包括预配置任务和主要 部署任务。预配置任务包括与控制节点一致,主要部署任 务:计算节点 KVM 虚拟机管理、计算节点虚拟交换机服 务、计算节点虚拟网络服务、计算节点虚拟机计算服务 Nova组件。

> 【注】本文受国家中小科技型企业创新基金(编号: 12C26214405399)和广东省中小科技型企业创新基金(编 号:1312212200105)资助。

### 主要参考文献

1. 王志成.网络报销——高校财务报销的新途径.教 育财会研究,2011;22

2. 陈军.无现金报账模式下高校财务报销业务流程再 造.财会月刊,2012;26

 $2014.10 \pm 117 \cdot \square$ 

### □财会月刊·全国优秀经济期刊

种方法虽然比手工核对方法有了较大改进,但仍然存在 着效率较低、自动化程度不高等缺点。

3. 运用财务软件核对。部分商业财务软件具有银企 自动对账功能,但其前提是必须将银行对账单逐笔录入 财务软件中,然后执行银企自动对账功能,自动完成对账 与银行存款余额调节表编制等工作。这种方法的优点是 对账自动化程度相对较高,缺点是手工输入对账单的工 作量较大,并且容易发生录入错误现象,影响对账效果。 后来尽管出现了批量导入银行对账单的功能,但其文件 格式、数据结构与财务软件的要求往往不符,必须进行数

据转换等难度较高的专业 操作。

4. 运用Excel实现自动 对账。通过设计比较专业的 Excel 文件公式与格式,实 现自动对账。这种方法的优 点是对账自动化程度较高, 缺点是初始设计过程非常 复杂,专业技术性较强,普 通用户难以做到。

通过对比分析上述四 种核对方法,发现几个特 点:①银行存款日记账与银 行对账单的源数据格式不 规范,需要对其进一步加工 处理;②财务软件的银行存 款日记账导出比较容易,银 行对账单导入财务软件比 较困难,限制了财务软件自 动对账功能的使用。

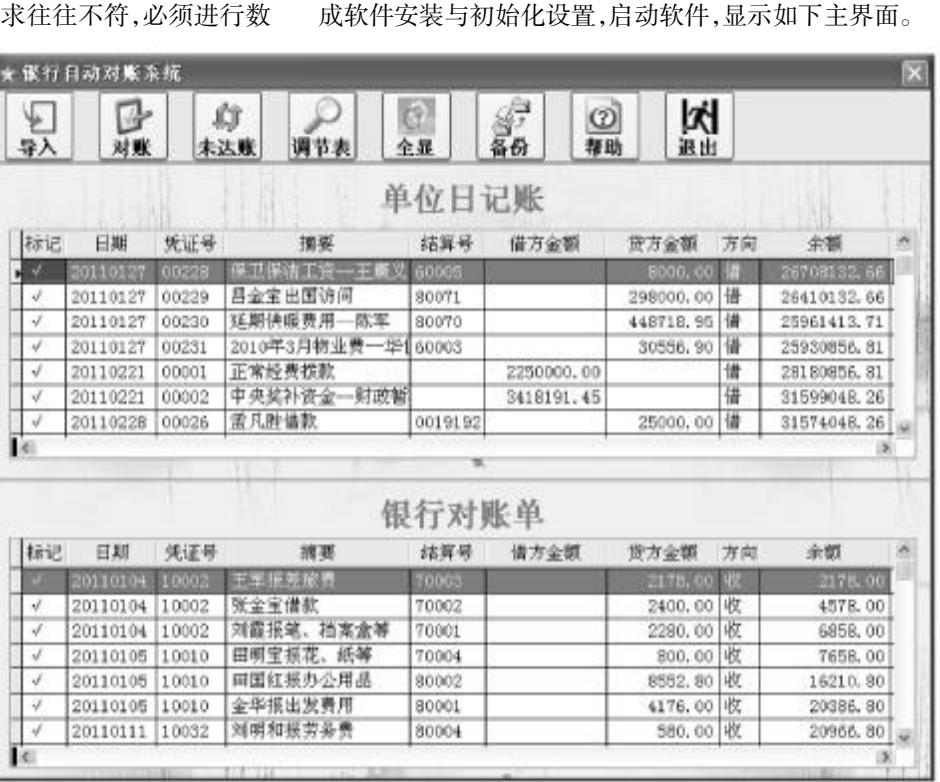

三、银企自动对账系统的操作方法与步骤

将银企自动对账系统文件夹复制到电脑硬盘,即完

财务软件 网上银行

导出 早出

银行存款日记账 银行对账单

银行自动对账系统

旱)

未达账项 银行存款余额调节表

## 二、银企自动对账系统的设计思路

鉴于上述四种核对方法存在的缺陷,笔者在总结多 年实务工作的基础上,运用VFP(Visual FoxPro,数据库管 理系统)技术,设计出了一套独立于财务软件之外的第三 方银企自动对账系统,每月只需几分钟即可完成银企对 账工作。其基本原理是,充分利用财务软件的导出功能与 网上银行系统,将银行存款日记账与对账单分别导出为 Excel 格式,进行简单整理后,分别导入银企自动对账系 统,执行自动对账功能,在结算号、借方金额、贷方金额完 全相符的情况下,完成对账工作,找出未达账项,自动生 成银行存款余额调节表。

该系统脱离原有财务软件独立运行,自动执行导入、 对账与编制银行存款余额调节表等工作,可以适应各类 财务软件与各家网上银行,该系统已有部分大型企业和 行政事业单位投入使用,运行效果良好。

# 图 1

1. 导出银行存款日记账与对账单。在正式启用银企 自动对账系统之前,必须获取银行存款日记账与银行对 账单的电子信息。第一,获取银行存款日记账的电子信息 比较简单,启动财务软件,打开银行存款日记账,将其导 出保存为Excel格式;第二,获取银行对账单的电子信息, 应登录相应的银行网站,下载对应的银行对账单,将其保 存为Excel格式。

2. 整理银行存款日记账与对账单。由于不同的财务 软件与网上银行导出的Excel格式往往不同,必须对其加 工处理后方可被银企对账系统接收。为了简化数据整理 过程,无论银行存款日记账还是银行对账单,统一整理为 下表中的Excel格式,特别是表头顺序绝对不能出错,同时 删除其他栏目信息。如果银行对账单的借方登记"支出", 贷方登记"收入",应调整其表头顺序。其他"本日合计"、 "本月合计"、"本年累计"等多余记录由系统自行清除。

□·118·2014.10上

1000

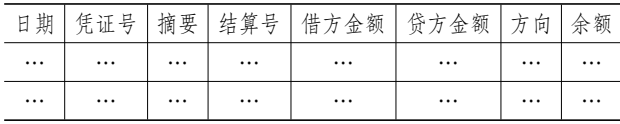

★ 单入水井血位日记影台提行对影响

许冀伟.一种用 VFP 实现银行对账单自动引入的方 法.计算机与现代化,2005;12

主要参考文献

3. 导入源数据信息。启用 银企自动对账系统,执行导入 功能,分别点击【导入单位日记 账】与【导入银行对账单】按钮, 出现图2所示界面,将加工后的 Excel 格式银行存款日记账与 银行对账单导入银企自动对账 系统。如果发生重复导入、颠倒 导入等错误操作,系统会提示, 保证银企自动对账系统数据的 安全性与准确性。

4. 执行自动对账功能。数 据导入成功,执行主界面的自 动对账功能,由计算机自动完 成对账工作,银行存款日记账

与银行对账单的业务记录分别显示在上下两个数据 框中,已经核对无误的业务记录都被画上了"√"。点 击【未达账】按钮,两个数据框只显示未达账项记录; 点击【全显】按钮,显示全部业务记录;双击表格某列 表头,业务记录顺序将按照该列字段自动进行排序, 便于记录核对与查找。

5. 完善对账信息。由于银企双方记载信息可能 出现不一致的情况(比如结算号),导致少量业务记录 没有完成自动画勾核对,在这种情况下,需要人工判 断,确认无误后,手工点击画"√"。

6. 生成银行存款余额调节表。核对完毕,点击 【调节表】按钮,自动生成银行存款余额调节表,根据

需要可以将其打印出来,如图3 所示。为了便于财务人员检查银 企对账情况,将传统的银行存款 余额调节表进行了简单改造。其 基本原理是,从银行存款日记账 期末余额开始,加上或减去银企 双方的未达账项记录,然后减去 银行对账单期末余额,如果计算 结果为0,表示核对过程与结果 正常;如果计算结果不为 0,表 示银企双方在画"√"过程中出 现了不一致的现象,应及时查找 原因排除错误,确保最后计算结 果为0。

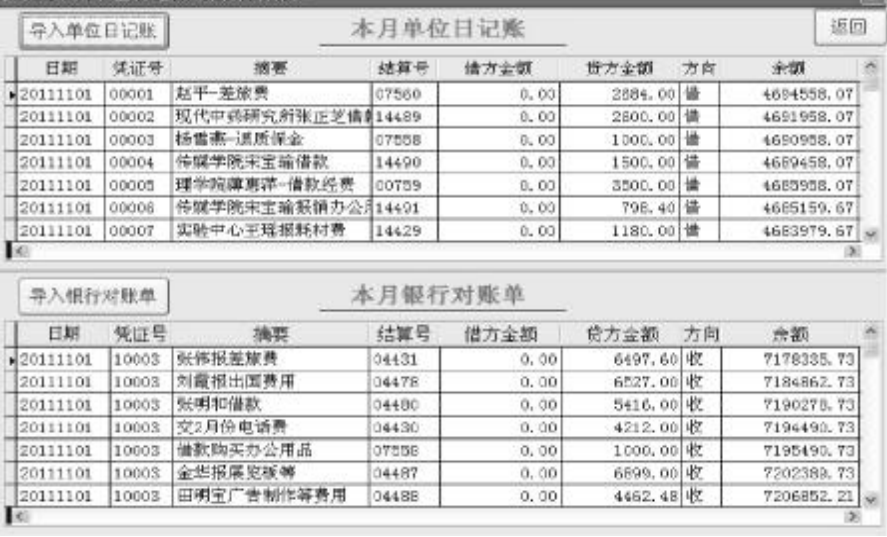

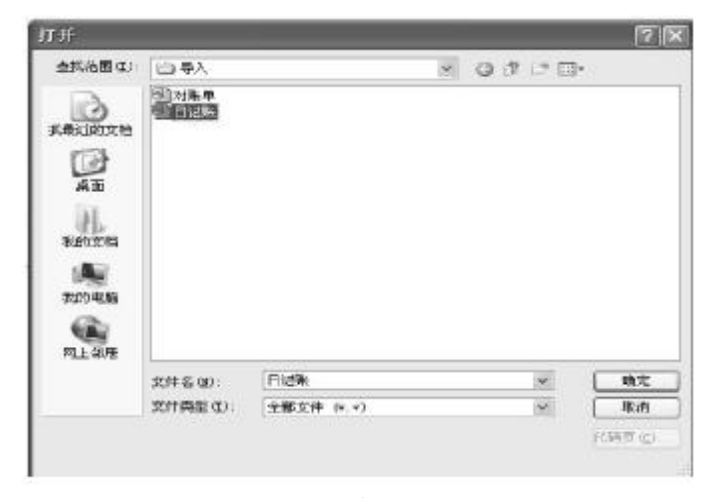

图 2

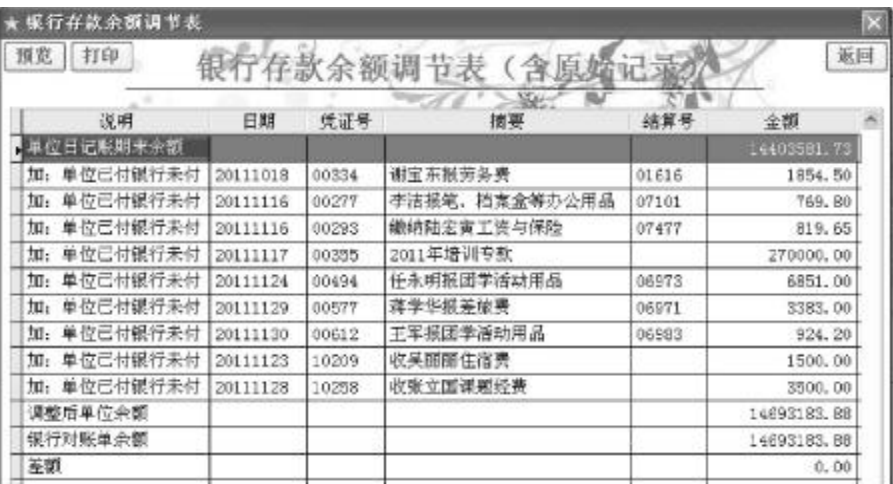

图 3